## **HOW DO I ACCESS AIM – NEW STUDENTS**

## **AIM Student Access**

- Go to this link and log in using your UNT credentials to log into AIM.
	- o [https://augusta.accessiblelearning.com\UNT\](https://augusta.accessiblelearning.com/UNT/)
- At the beginning of each semester, you will be required to electronically **sign e-Agreements (e-Forms).** These are reminders about how your accommodations work and your responsibilities to ensure you receive them. In addition, it reminds you to reach out to us if you have any problems with your accommodations.

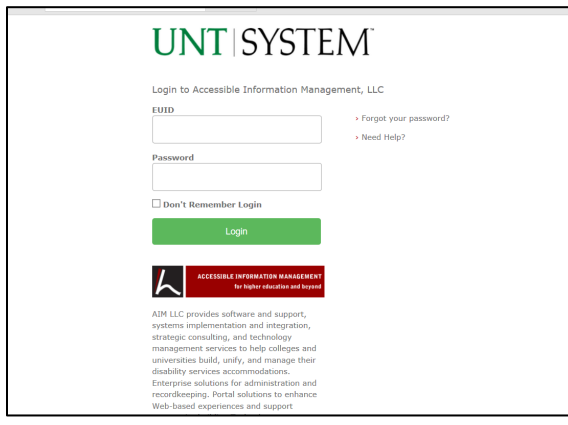

*Figure 1: Image of AIM Login page*

## **NEW STUDENTS**

- 1. Go to this link and log in using your UNT credentials to log into AIM. 1. [https://augusta.accessiblelearning.com\UNT\](https://augusta.accessiblelearning.com/UNT/)
- 2. Answer the application questions and hit **SUBMIT** at the bottom of the page.
- 3. You will receive a confirmation email and be automatically redirected to an **"UPLOAD DOCUMENTATION"** page. Please upload any relevant files to provide documentation for your application. If you need to return to this page at a later time, use the **"UPLOAD DOCUMENTATION**" link found in your application confirmation email. For more information on what type of documentation to provide to ODA, please review our Documentation Guidelines.
- 4. Within a few business days, you will receive an application status update via email. This email will either provide instructions for how to complete your registration or will provide instructions for how to resolve any issues with your application.